## UNUTULMUS VEYA BİLİNMEYEN KURUMSAL E-POSTA HESABI **PAROLASI BELIRLEME** Daha önce ERUDM veya Eru Depo uygulaması için parola belirlemiş kullanıcılarımızın yeni parola belirlemesi gerekmez. E-posta hesaplarına bu parolalar ile giriş yapabilirler.

1- Tarayıcınızın adres çubuğuna **https://mail.erciyes.edu.tr** yazıp enter tuşuna basınız.

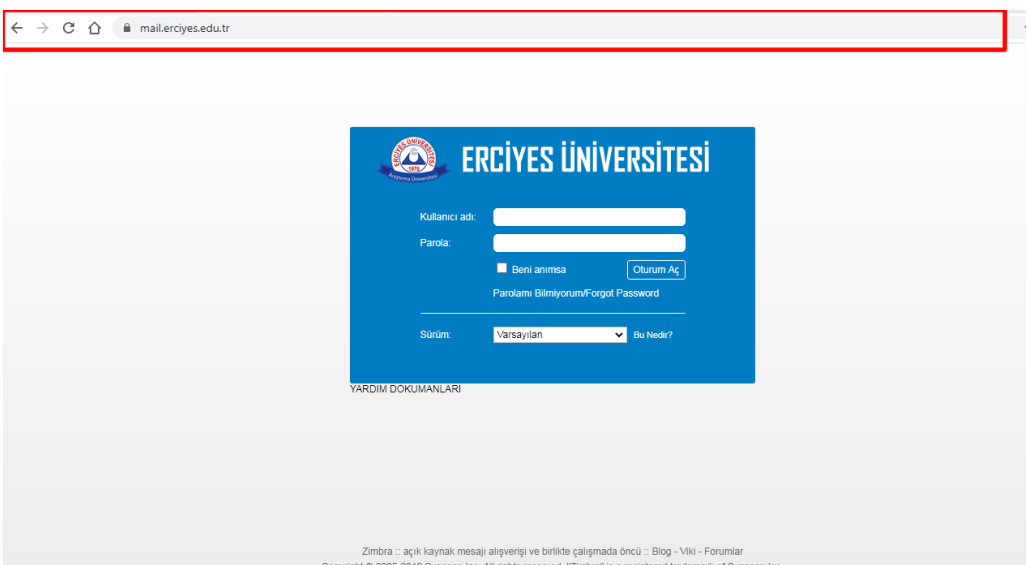

2- Oturum Aç Butonu altında yer alan parolamı bilmiyorum linkine tıklayın <https://parola.erciyes.edu.tr/index.php?action=sendsms> sayfasına yönleneceksiniz. Parola belirlemek için e-posta adresi kısmına e-posta hesabınızı yazın ve Ben robot değilim kutusunu işaretleyip çek işaretinin yeşil olmasını bekleyin, yeşil çeki görünce gönder butonuna basın.

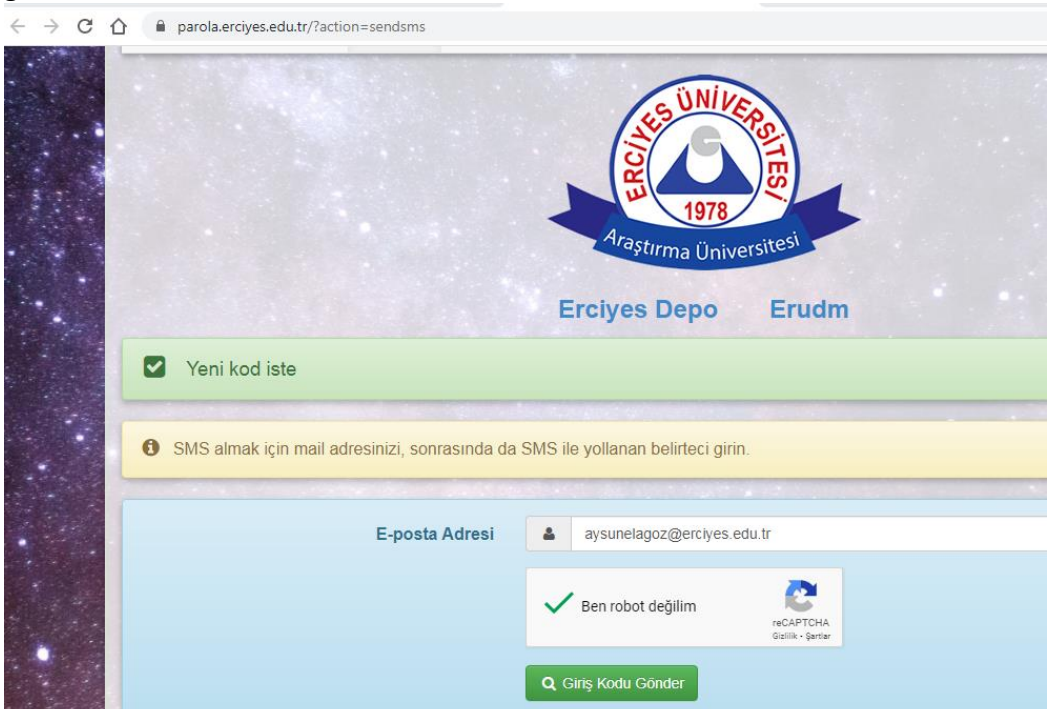

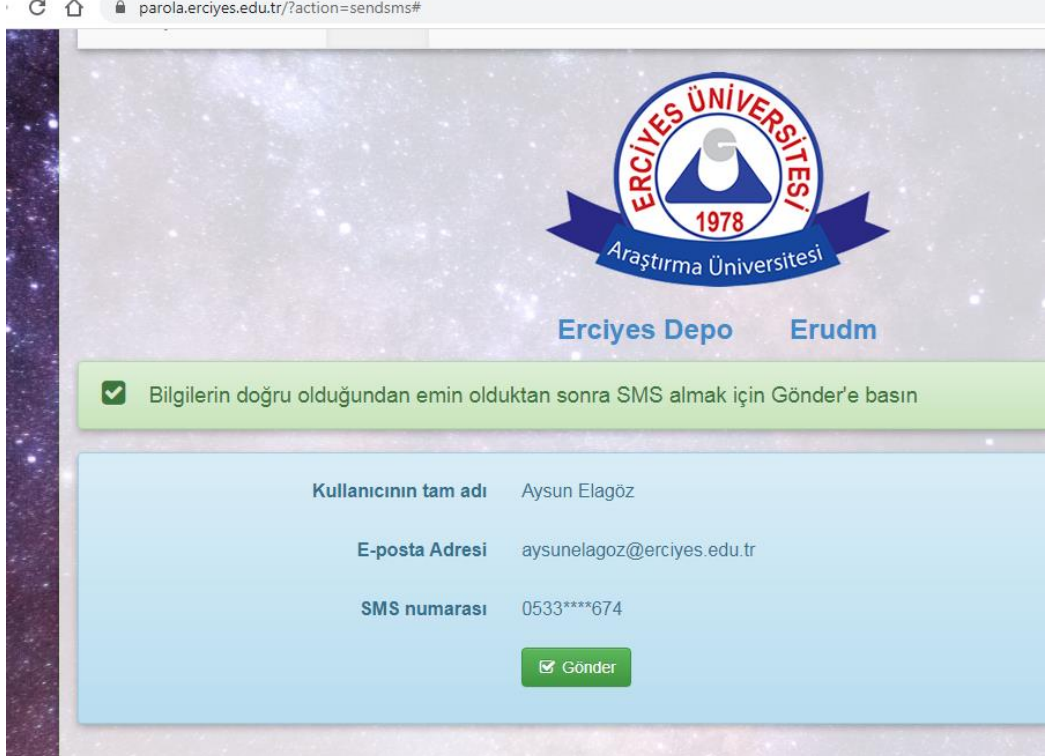

3- Sayfadaki bilgilerin doğruluğundan emin olduktan sonra gönder botununa basın.

4- SMS ile telefonuna gelen belirteci kutucuğa yazın belirteç 6 haneli rakamlardan oluşmaktadır. Gönder butonuna basarak sonraki sayfaya ilerleyin.<br> $\frac{3}{4}$  O a parola.ercives.edu.tr/?action=sendsms#

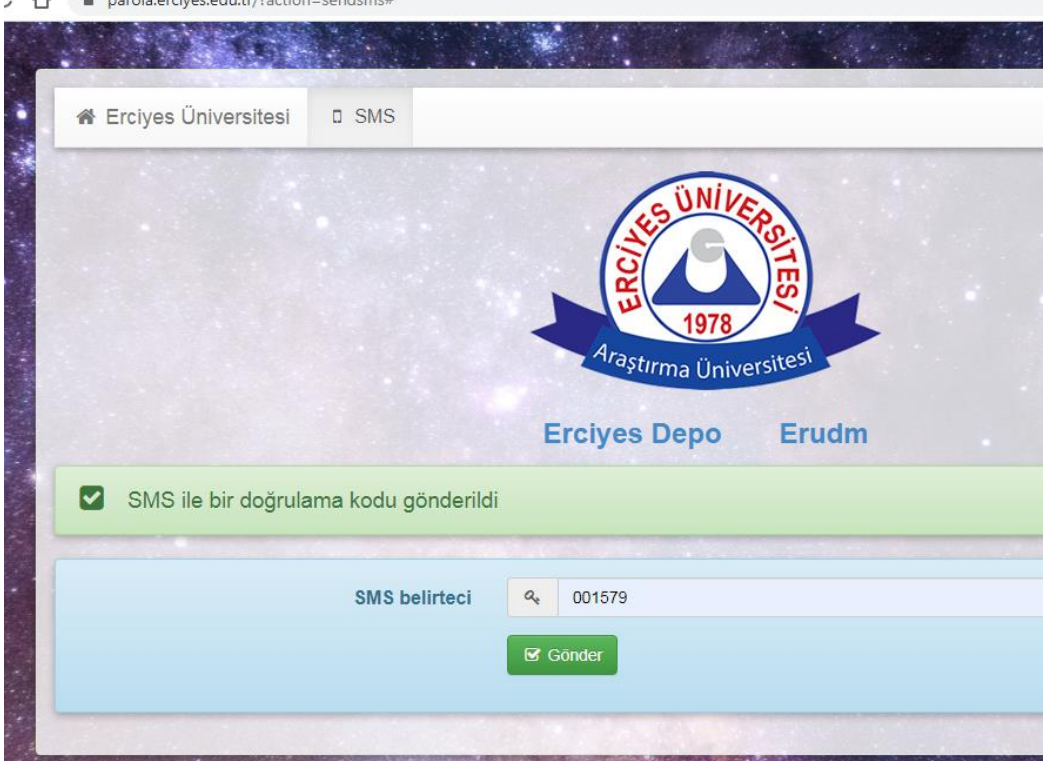

5- Parolanızı belirleme sayfasındaki uyarılara uygun bir parola oluşturun ve her iki kutuya da bu parolayı yazın ve gönder botununa basın. *Yeni parolanız minimum 8 karakter olmalı, Yeni parolanız en az 1 harf 1 rakam ve 1 adet özel karakter içermeli, Yeni parolanız eski parolanız ile aynı olamaz, Yeni parolanız kullanıcı adınızla aynı olamaz*

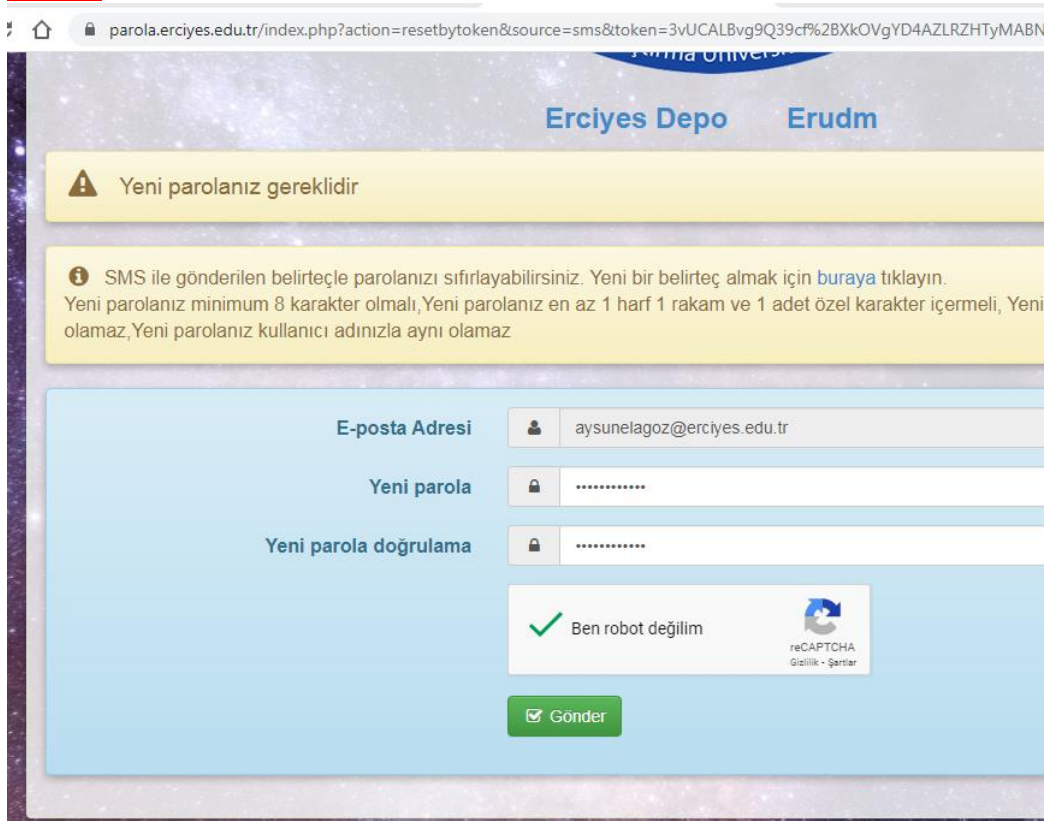

6- Parolanız başarı ile oluşmuş veya değişmiş ise sayfada aşağıdaki mesajı göreceksiniz.

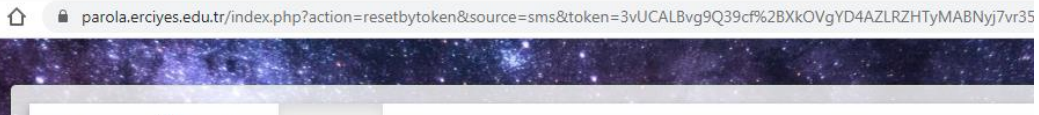

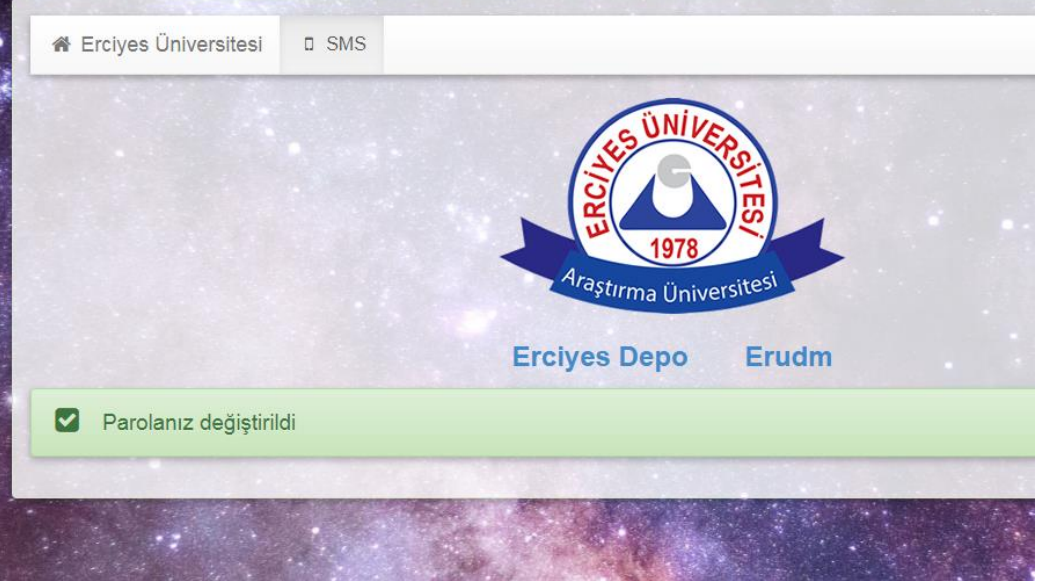

ERÜ Bilgi İşlem Daire Başkanlığı